# **Especificação de Interrogações para Recuperação 3D em Ambiente Imersivo**

Pedro B. Pascoal<sup>1,3</sup> Daniel Mendes<sup>1</sup> Alfredo Ferreira<sup>1</sup> Miguel Sales Dias<sup>2,3</sup>

1 INESC-ID / IST / Universidade de Lisboa 2 ISCTE – Instituto Universitário de Lisboa / ISTAR-IUL, Lisboa, Portugal <sup>3</sup>Microsoft Language and Development Center, Lisboa, Portugal pmbp@tecnico.ulisboa.pt, danielmendes@tecnico.ulisboa.pt, alfredo.ferreira@inesc-id.pt, miguel.dias@microsoft.com

#### **Resumo**

*O desenvolvimento de diversas ferramentas de modelação e captura de objetos 3D tem aumentado o volume de objetos 3D digitais acessíveis na internet. Consequentemente, a área de recuperação de modelos 3D tem sido cada vez mais explorada, como resposta aos desafios decorrentes de pesquisa destes objetos. Contudo, sistemas de pesquisa tradicionais não tiram partido de ambientes imersivos para pesquisar objetos 3D. Neste trabalho apresentamos um sistema de especificação de interrogações em ambiente imersivo, que permitisse uma interação mais natural. A interação com o sistema decorre em ambiente imersivo de realidade virtual, onde definem uma interrogação através de esboços 3D, para obter objetos semelhantes, recorrendo a mecanismos de pesquisa.*

#### **Palavras-Chave**

*Ambientes virtuais, esboços, especificação de interrogações para pesquisa, interação multimodal, recuperação de objetos 3D, visualização imersiva.*

# **1. INTRODUÇÃO**

Nos últimos anos, a quantidade de objetos 3D em repositórios digitais tem vindo a aumentar. Tal deve-se aos mais recentes avanços tecnológicos, que tem vindo a permitir criar objetos tridimensionais com maior facilidade. Esse rápido crescimento do volume dos repositórios 3D tem agravado a necessidade de métodos eficientes para pesquisa de objetos 3D.

Contudo, as soluções de pesquisa atuais ainda enfrentam grandes desafios e desvantagens. Entre outros, amplamente identificados [Datta08], destacamos dois. Em primeiro lugar, as pesquisas dependem de metainformação, baseada em palavras-chave, o que faz com que sejam reduzidas a simples pesquisas por texto. De forma geral, estas pesquisas fazem uso de anotações, tais como o nome dos ficheiros, legendas, ou mesmo referências associadas, que podem não estar diretamente relacionadas com conteúdo media. Este conceito também se aplica na recuperação de objetos 3D [Funkhouser03]. Funkhouser et al., faz uso de sinónimos para aumentar as palavras possíveis para descrever objetos 3D e minimizar a escassez do vocabulário, contudo, as descrições disponíveis continuam a ser insuficientes, em especial relativamente à geometria dos objetos.

Como solução para esta limitação, podemos recorrer à pesquisa-por-exemplo [Zloof77], onde é usado objeto como interrogação, para encontrar objetos semelhantes em termos do aspeto visual, tal como a cor ou forma [Paquet97]. Contudo, este método de interrogação exige

que o utilizador tenha *"à priori"* um objeto semelhante ao procurado, o que nem sempre é o caso.

Em segundo lugar, os resultados são apresentados como uma lista de elementos. Esses elementos são geralmente imagens ilustrativas do conteúdo, ou apenas nomes. Tal metodologia dificulta enormemente a interpretação dos resultados da consulta, especialmente para dados media mais complexos, como são os objetos 3D. Por exemplo, numa avaliação de um conjunto de técnicas de seleção de melhor vista [Dutagaci10], é demonstrado que nenhum dos métodos analisados é consistente, sendo que todos fornece algumas imagens que não permitem a correta identificação do modelo 3D que representam. Em conclusão, imagens nem sempre fornecem toda a informação necessária para identificar o objeto 3D que está sendo visualizado.

Em conclusão, a maioria das soluções atuais falham ao não considerar a perceção humana e interação com o sistema. Por exemplo, no Princeton 3D Model Search Engine [Funkhouser03], os resultados são mostrados como uma lista de vistas 2D, o que dificulta muito a interpretação dos modelos. Adicionalmente, e embora ofereça um vasto conjunto de interfaces para a especificação de interrogação: pesquisa-por-texto; pesquisa-por-exemplo; pesquisa-por-esboço 2D e 3D, o uso de algumas interfaces, particularmente a de esboços 2D / 3D, é não trivial, sendo que a restrição a rato e janela, torna o seu uso limitado e carente de uma interação mais natural com o utilizador.

Neste trabalho, propomos uma nova abordagem para criação e pesquisa de objetos 3D, onde os objetos são exibidos em um ambiente de realidade virtual (VR), que permite uma completa perceção da sua forma.

Com o nosso trabalho, é utilizado o desenho no espaço 3D, como forma de criar e refinar objetos, usando um conjunto de técnicas multimodais. Com a nossa abordagem, pretendemos oferecer uma experiência de utilização que permita a utilizadores com pouca experiência conseguirem pesquisar objetos 3D com facilidade suficiente. Para isso, recorremos a visualização imersiva, e interação natural baseada em gestos.

# <span id="page-1-1"></span>**2. TRABALHO RELACIONADO**

Ao contrário da pesquisa-por-exemplo [Zloof77], onde é necessário possuir um objeto que represente o objeto que se quer encontrar, a recuperação por esboço permite ao utilizador descrever o objeto e usar essa descrição como pesquisa para o obter objetos semelhantes.

Contudo, e embora a recuperação baseada em esboço seja um processo simples no contexto de recuperação por imagens, isso não é o caso em recuperação de objetos 3D. Para comparar um esboço 2D com objetos 3D é necessário mapear o objeto 3D para o espaço 2D. Uma das abordagens consiste em extrair um conjunto de vistas 2D, extraídas de diferentes pontos de vista. Um exemplo de tal abordagem é o trabalho de Saavedra et al. [Saavedra11], onde para cada objeto 3D, extraem 14 vistas de diferentes perspetivas. De seguida, para cada vista, calculam os contornos, usando a técnica "suggestive contours" [DeCarlo03], que cria um imagem não-fotorrealista, que se assemelha desenhos da mão do objeto 3D, e que será usada para a comparação com o esboço da interrogação.

Mais tarde, Shao et al. apresenta um outro método para recuperação de objetos 3D baseado em esboço [Shao11]. O esboço de interrogação é transformado em contornos vetoriais para permitir o cálculo de uma medida de similaridade local, sendo só consideram os traços próximos a detalhes importantes, ignorando distorções e traços insignificantes. Isto permite alguma tolerância a erros. Contudo, este tipo de soluções têm duas limitações.

Por um lado, dependem da eficiência do algoritmo que extrai as projeções 2D dos modelos 3D. Por outro, estes trabalhos assumem que os esboços se assemelham aos objetos 3D. Contudo, apesar, de em geral, todo o utilizador ser capaz de desenhar, a maioria não são artistas fiéis [Eitz12]. Estas soluções falham na oferta de uma interação mais natural para o utilizador.

Uma abordagem completamente diferente é proposta por Holz and Wilson [Holz11], que usam gestos para descrever e recuperar objetos de uma base de dados. Este trabalho consiste na captura dos gestos dos utilizadores, usando a forma e a movimentação das mãos para criar esboços tridimensionais. Os autores concluíram que os participantes conseguiam manter as proporções dos objetos físicos relativamente corretas e que, em zonas com mais detalhes, realizavam os gestos de forma mais lenta.

No entanto, a apresentação dos resultados neste trabalho também se limita ao uso da abordagem tradicional de listas de vistas.

Nesse contexto, Pascoal et al. apresenta um método de visualização de resultados de pesquisas onde os resultados são dispostos num ambiente virtual [Pascoal12]. Os utilizadores podem explorar e manipular os resultados de forma imersiva e mais natural, o que oferece uma melhor visualização e interpretação dos resultados, quando comparado com outras soluções mais tradicionais de recuperação 3D.

Mais recentemente, Henriques et al., realiza um estudo de diferentes técnicas para a consulta e visualização de resultados de pesquisas em ambientes virtuais, para entender quais métodos são mais natural [Henriques14]. Na especificação de uma pesquisa, o utilizador descreve o objeto pretendido, através do uso combinado de gestos e fala natural, sendo de seguida, apresentados um conjunto de resultados, onde é possível selecionar e manipular cada modelo 3D. No seu estudo são testados quatro modos de visualização, criados ao adaptar a abordagem grelha 2D tradicional a um ambiente imersivo 3D. Nesta avaliação concluí-se que o uso de ambientes 3D imersivos oferece melhores resultados no contexto dos objetos 3D, sendo menos suscetível a erros.

Finalmente, e apesar dos trabalhos apresentados, não existe até à data, nenhuma solução que unifique e possua todas as características consideradas importantes para uma melhor recuperação e visualização de objetos 3D. Com base na necessidade de tal solução que apresentamos o presente trabalho, permitindo explorar um campo ainda não explorado e contribuindo para o desenvolvimento de uma ferramenta mais poderosa, que combine as vantagens de cada um destes trabalhos.

## **3. SOLUÇÃO**

O principal objetivo da nossa abordagem é permitir uma mais fácil especificação da interrogação em pesquisas de objetos 3D, através do uso de esboços no espaço. Após o desenho do esboço, a pesquisa de objetos 3D será feita através do uso de interrogações por exemplo, usando o objeto 3D que foi criado. No final, os objetos retornados serão visualizados num ambiente imersivo de realidade virtual tridimensional, [Figura 1.](#page-1-0)

<span id="page-1-0"></span>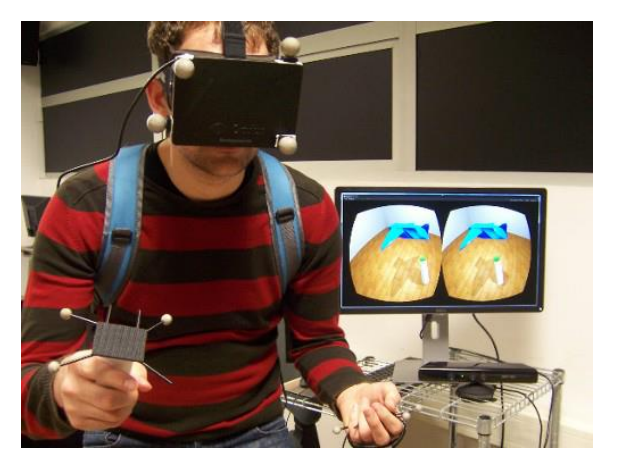

**Figura 1. Utilizador a interagir com o sistema.**

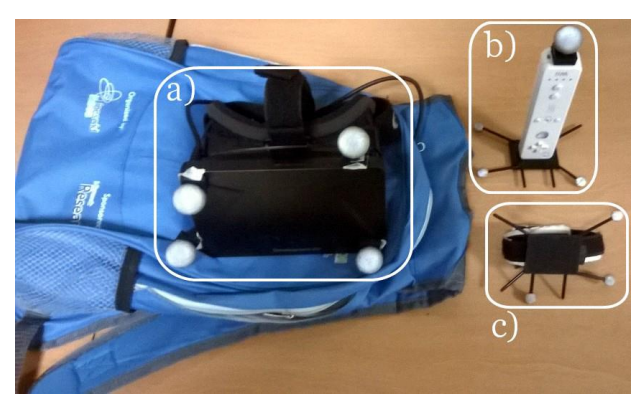

**Figura 2. Equipamento utilizado na nossa abordagem. a) Oculus Rift; b) Comando Wiimote; c) Pulseira.**

## <span id="page-2-0"></span>**3.1 Configuração do Hardware**

Para a nossa abordagem usamos um sistema de seguimento por marcadores, Optitrack, composto por dez câmaras Motion Capture da NaturalPoint. Em cada dispositivo que o utilizador usa estão colocados marcadores, que permitem calcular não só a sua posição no espaço tridimensional como também a sua orientação. são também utilizados óculos HMD de realidade virtual, Oculus Rift, para permitir a visualização em ambiente imersivo de realidade virtual. Usando marcadores colocados nestes óculos, foi possível detetar a posição do utilizador no mundo virtual. Adicionalmente, para permitir liberdade ao utilizador, usamos uma bateria e restantes equipamentos numa mochila de alças largas e almofadadas, permitindo conforto e liberdade de movimentos. Para criação de esboços, é utilizado um comando Wiimote. Os botões do comando permitem ainda interagir com o menu do sistema. Para representar o menu, é usada uma simples pulseira para a mão, com marcadores. Esta destina-se essencialmente para permitir localizar a outra mão do utilizador. Os equipamentos utilizados estão ilustrado na [Figura 2.](#page-2-0)

# **3.2 Arquitetura**

A arquitetura proposta para a solução, tem por base as arquiteturas dos trabalhos relacionados. Esta arquitetura, ilustrada na [Figura 3,](#page-2-1) é composta por quatro módulos: Módulo de Tracking, Módulo de Visualização, Módulo de Interação e Módulo de Recuperação.

# *3.2.1 Módulo de Tracking e Visualização*

O Módulo de Tracking capta os movimentos realizados pelo utilizador no espaço, enquanto realiza os esboços. Neste módulo é feita a captura de movimentos usando o Optitrack que, com o auxílio de marcadores, permite que sejam seguidos os movimentos feitos pela caneta enquanto o utilizador faz os seus esboços no espaço, retornando um conjunto de pontos. Este conjunto de pontos chega ao Módulo de Recuperação onde vai ser interpretado como um esboço 3D, que vai ser decomposto num conjunto de vistas 2D, cada uma paralela a um plano. Por sua vez, o Módulo de Recuperação irá devolver resultados para as interrogações que forem realizadas.

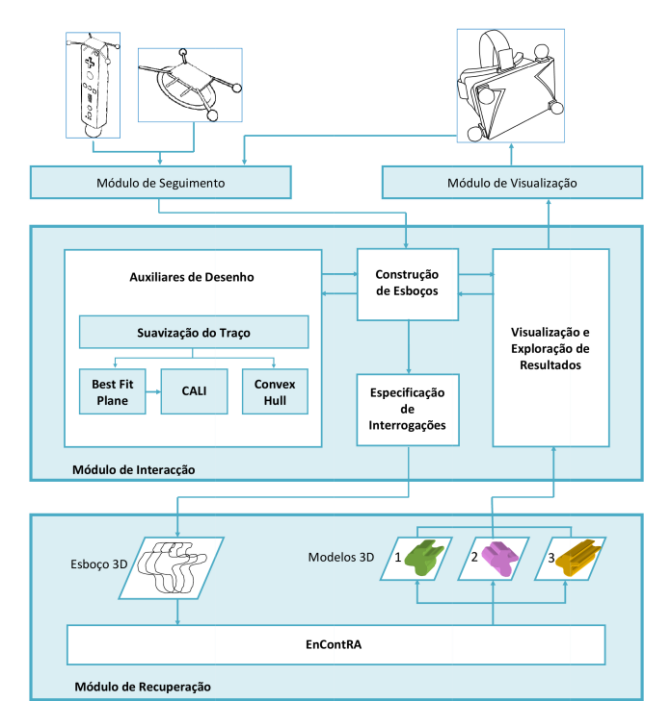

<span id="page-2-1"></span>**Figura 3. Arquitetura da solução proposta.**

Os objetos resultado obtidos são depois apresentados pelo Módulo de Visualização, que é responsável por renderizar utilizando o motor gráfico Unity 3D, sendo visualizados no espaço tridimensional usando os Oculus Rift. Isto permite ao utilizador observar o ambiente em que realiza os esboços, bem como os resultados apresentados numa interrogação, dentro de um ambiente imersivo 3D.

#### *3.2.2 Módulo de Interação*

O Módulo de Interação será composto por quatro submódulos que permitem a comunicação com os outros módulos: especificar as interrogações, manipular e navegar pelos objetos e explorar os resultados de uma interrogação.

O sub-módulo "Construção de Esboços", existente dentro do Módulo de Interação, é o que permite construir um objeto através de um esboço 3D. Durante a criação de um esboço, são utilizados diversos componentes, entre eles traços, que são a base para a criação do desenho. A partir de um traço os vários auxiliares de desenho calculam possíveis correções e sugestões para substitui o traço original, assim como possíveis polígonos e objetos sólidos, usando a informação espacial de todos os traços desenhados. É possível também utilizar sólidos précriados, adicionando-os ao esboço.

Este módulo recebe as posições das mãos do utilizador, e desta forma, processando os seus movimentos, rotações e localização espacial, encontra os pontos nos quais o esboço do utilizador deve estar, renderizando-o no ambiente de realidade virtual. Isto permite o desenho imediato dos traços desenhados, fazendo mapeamento direto da mão real do utilizador com a sua representação no mundo virtual, sem discrepâncias.

Quando o utilizador estiver satisfeito com o objeto que desenhado, é dada a ordem de pesquisa, e o modelo esboçado é enviado ao módulo "Especificação de Interrogações" que retira informações do objeto criado, para pesquisar por objetos semelhantes.

## *3.2.3 Módulo de Recuperação*

O Módulo de Recuperação é responsável por indexar e devolver objetos 3D. Os objetos 3D utilizados os foram os do repositório do do Princeton Shape Benchmark [Shilane04]. Essa coleção tem um total de 1814 modelos, que foram recolhidos de diferentes fontes na internet.

Para a realização da recuperação de objetos 3D, foi utilizada a biblioteca ThOR [Pascoal15]. Esta biblioteca oferece um conjunto de ferramentas para a criação de soluções específicas para recuperação de objetos 3D.

Dessa biblioteca usamos o descritor *"Spherical Harmonic Descriptor"*[Kazhdan03] para extrair características de cada objeto. Aquando da interrogação, estas características indexadas são então comparadas com as do objeto da interrogação, permitindo devolver os resultados mais semelhantes.

## **3.3 Menu em Paleta**

Na nossa abordagem o Menu é representado usando uma metáfora da paleta de um pintor. Assim como um pintor dispõe as cores que quer utilizar numa tela, nós dispomos as funcionalidades para criar esboços, [Figura 4.](#page-3-0)

Interagindo com os diferentes ícones do menu é possível escolher várias definições para os traços que podem ser desenhados pelo utilizador. Há a possibilidade de alterar a cor do traço e ainda a sua espessura.

É ainda possível selecionar sólidos pré-criados para colocar na cena. O utilizador pode escolher entre um cilindro, uma esfera, um paralelepípedo e uma pirâmide. Estes destinam-se a auxiliar a criação de um esboço mais completo, permitindo um menor esforço por parte do utilizador.

Cada uma destas funcionalidades do menu está identificada pelo seu ícone [\(Figura 4\)](#page-3-0). Este tipo de menu proporciona uma experiencia familiar e natural aos utilizadores, sendo fácil aceder às várias funcionalidades do sistema.

<span id="page-3-0"></span>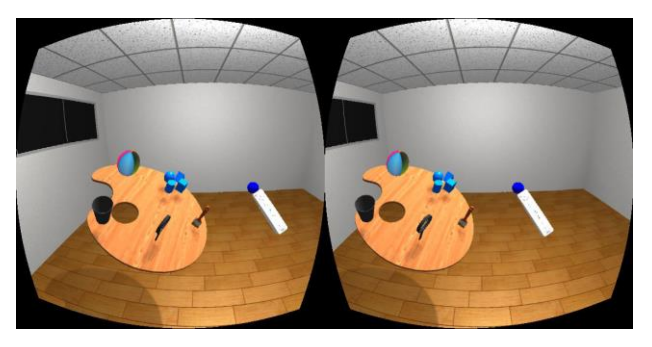

**Figura 4. Menu no ambiente virtual.**

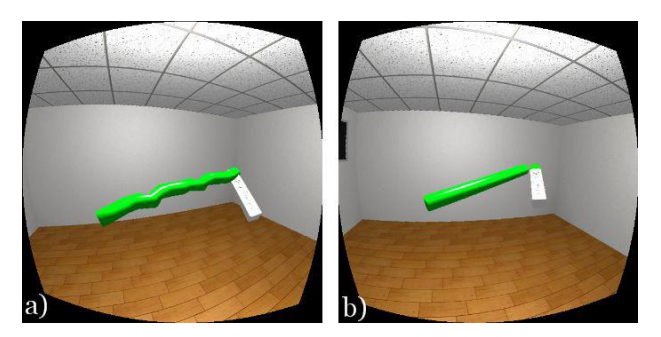

**Figura 5. a) sem suavização e b) com suavização.**

## <span id="page-3-1"></span>**3.4 Auxiliares de Desenho**

Como já referido na secção [2,](#page-1-1) apesar de todo o utilizador ser capaz de desenhar, a maioria não são artistas fiéis [Eitz12]. Adicionalmente, sendo esboços feitos no espaço, têm complexidade acrescida, sendo muitas vezes possível o utilizador não conseguir criar traços estritamente direitos, dadas oscilações e movimentos ligeiros da mão. Como tal, é essencial oferecer um conjunto de ferramentas que assistam o utilizador na criação do esboço de forma fácil e interativa. Tais tarefas são realizadas pelo módulo Auxiliares de Desenho, existente dentro do Módulo de Interação. Após o desenho de cada traço, é possibilitado ao utilizador corrigir o traço do seu esboço. Ao concluir cada traço, é aplicada uma suavização do traço [\(Figura 5\)](#page-3-1), e são apresentadas cinco sugestões ao utilizador.

# *3.4.1 Suavização do traço*

A primeira sugestão é a simples possibilidade de manter o que está esboçado até ao momento, sem nenhuma alteração. A Suavização do Traço permite criar linhas no esboço completamente direitas, sem nenhuma perturbação. Quando o utilizador começa a esboçar, os dois primeiros pontos que cria servem de base para o traço que vai criar. Estes dois primeiros pontos criam o segmento inicial. A partir do terceiro ponto, cada ponto seguidamente desenhado é verificado de acordo com o vetor direção da reta, formado pelos dois pontos iniciais.Caso a linha seja a mesma, e mantendo sempre o ponto inicial A da linha, é encontrado um novo ponto P que será o último da linha, de acordo com a seguinte equação:

$$
P = A + \hat{A}B \times \sqrt{(C_x - A_x)^2 + (C_y - A_y)^2 + (C_z - A_z)^2}
$$

Com este novo último ponto encontrado, o sistema pega na linha já criada e altera o seu último ponto, substituindo pelo novo. Na [Figura 5](#page-3-1) é possível ver dois traços esboçados, um sem suavização e o outro com suavização.

## *3.4.2 Best Fit Plane*

Para segunda e terceira sugestões é usado o algoritmo Best Fit Plane. São usados os traços esboçados pelo utilizador para encontrar o melhor plano aproximado que contém os traços, projetando-os nele e recortando um polígono no plano para a segunda sugestão [\(Figura 6\)](#page-4-0), e projetando o traço no plano para a terceira sugestão, criando um novo traço [\(Figura 7\)](#page-4-1).

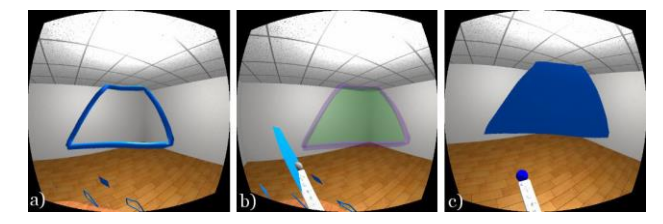

<span id="page-4-0"></span>**Figura 6. Polígono criado a partir de um esboço, através do Best Fit Plane: a) esboço, b) prévisualização da substituição; c) esboço substituído por polígono resultante.**

O algoritmo é composto pelos seguintes passos. Após ser criado um objeto vazio o sistema encontra todos os pontos presentes no esboço são usado para criar objeto 3D. Estes são dados pela ordem dos ponteiros de um relógio. Este passo é importante uma vez que determina qual a direção na qual a normal do plano irá apontar.

Assim, dados *m* pontos  $(x_i, y_i, z_i)$ , a normal  $(n_x, n_y, n_z)$  é encontrada pela seguinte equação:

$$
n_x = \sum_{i=1}^{m} (z_i + z_{i+1})(y_i - y_{i+1})
$$
  
\n
$$
n_y = \sum_{i=1}^{m} (x_i + x_{i+1})(z_i - z_{i+1})
$$
  
\n
$$
n_z = \sum_{i=1}^{m} (y_i + y_{i+1})(x_i - x_{i+1})
$$

Este vetor é então normalizado. De seguida, é encontrado o valor da distância média d de cada ponto ao plano. Para tal faz-se o somatório de todos os pontos, encontrando um ponto médio, que depois faz o produto interno com a normal n:

$$
d = \frac{1}{m} \left( \sum_{i=1}^{m} p_i \right) \cdot n
$$

O próximo passo, tendo obtido a normal e a distância, é criar um plano matemático. Este não tem qualquer representação visual. Para poder criar um polígono, é preciso realizar a translação de todos os pontos para este plano matemático. É encontrada a distância escalar *s* de cada ponto ao plano matemático e a partir daí pode-se encontrar a projeção q de cada ponto p:

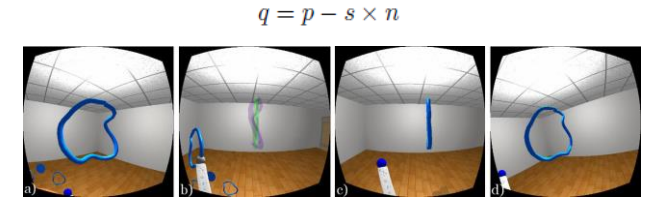

<span id="page-4-1"></span>**Figura 7. Traço criado a partir de um esboço, através do Best Fit Plane: a) esboço; b) pré-visualização lateral da substituição; c) esboço substituído por traço resultante; d) traço visto frontalmente.**

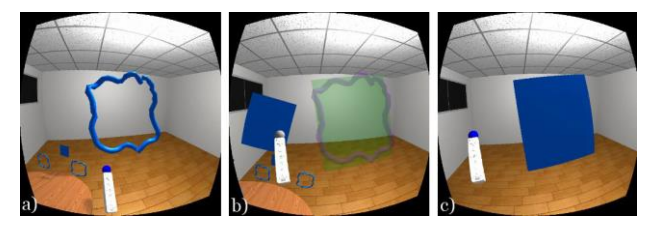

<span id="page-4-2"></span>**Figura 8. Resultado do CALI criado a partir de um esboço: a) esboço; b) pré-visualização da substituição; c) esboço substituído por polígono resultante.**

Após obter o conjunto dos pontos mapeados para o plano, verifica-se se não existem pontos repetidos. Por fim, a partir deste conjunto de pontos, cria-se uma malha que corresponde a um polígono planar que contém a projeção de todos os pontos do esboço criado pelo utilizador. Criase ainda um traço que corresponde ao tubo original rebatido no plano encontrado.

Estando concluído o Best Fit Plane, são criados os modelos com os resultados do algoritmo, que são depois importados pelo sistema para a cena.

#### *3.4.3 CALI*

Após usar o Best Fit Plane para encontrar o melhor plano aproximado que contém os traços esboçados, utilizando uma modificação da ferramenta CALI [Fonseca02] no plano encontrado. O resultado é um polígono com a forma geométrica devolvida pela ferramenta CALI.

O algoritmo CALI é uma ferramenta que permite reconhecer esboços bidimensionais, e identificar diversas formas, tais como triângulos, retângulos e diamantes.

O resultado é um polígono com a forma geométrica devolvida pela ferramenta CALI [\(Figura 8\)](#page-4-2).

#### *3.4.4 Convex Hull*

Por fim, para a quinta sugestão é realizado o algoritmo Convex Hull no esboço, tendo como resultado um sólido [Barber96].

Para tal, o sistema usa o conjunto dos pontos existentes no esboço e cria o menor conjunto convexo que contém todos os pontos. Após ter todos os pontos, o algoritmo encontra os pontos com coordenadas mínimas e máximas para cada uma das 3 dimensões: x; y; e z. Estes pontos fazem parte do Convex Hull resultante.

De seguida, é criado um *simplex* inicial, a partir de 3 + 1 pontos, ou seja, dado o espaço do sistema ser tridimensional, é criado um tetraedro regular, com três pontos na base e um no topo do sólido, como uma pirâmide. Do grupo de pontos encontrados anteriormente, com maiores e menores coordenadas, são usados os dois pontos mais distantes entre si, sendo o terceiro o ponto mais afastado da linha definida pelos dois primeiros pontos. Este é o triângulo da base. Para o topo da pirâmide, é encontrado, a partir da lista de todos os pontos, o ponto mais distante do triângulo da base. A partir deste *simplex* vai ser construído o Convex Hull final.

São verificados os restantes pontos. Para cada ponto verifica-se se o mesmo se encontra dentro do *simplex* encontrado (por trás de todas as faces do *simplex*). Se sim, é ignorado e não é utilizado no processo. Caso contrário, o ponto é atribuído a uma face. O ponto é atribuído `a primeira face que "consegue ver". Assim, cada ponto ´e dado a apenas uma face. Cada face contém o seu conjunto de pontos.

Seguidamente, para cada face, do seu conjunto de pontos atribuídos é encontrado o ponto que se encontra mais distante. Verificam-se todas as faces adjacentes à atual que são "vistas" a partir do ponto.

Isto permite determinar as arestas no horizonte, ou seja, as arestas que delimitam a parte visível do Convex Hull atual da parte não visível, do ponto de vista do ponto atual.

Cada aresta horizonte cria com o ponto atual um novo triângulo. Novas faces são criadas e adicionadas ao Convex Hull atual. Os pontos que não foram utilizados de cada uma das faces existentes anteriores são reatribuídos `as faces novas, novamente à primeira face que "conseguem ver". São descartados se se encontrarem atrás de todas as faces.

O algoritmo repete os passos realizados nos dois anteriores parágrafos até esgotar os pontos do esboço, ficando encontrado o Convex Hull. Finalmente, é criado um modelo com o resultado do algoritmo, que é depois importado pelo sistema para a cena. N[a Figura 9](#page-5-0) é possível ver o Convex Hull formado a partir de um esboço do utilizador.

# **3.5 Modelação e Integração de Técnicas**

Como detalhado na secção anterior, a nossa abordagem permite desenhar traços, formas, objetos e até cenários, usando esboços. Cada esboço do utilizador pode ser transformado em um objeto tridimensional e, em conjunto, fazer parte de um cenário. Para a criação de esboço, o utilizador desenha traços, que com a ajuda dos auxiliares de desenho consegue aperfeiçoar para traços retos, polígonos e sólidos. Cada uma das técnicas cria elementos que permitem ao utilizador modelar o seu esboço, e apesar de poderem ser usadas isoladamente, sendo que quando combinados permite criar objetos 3D completos.

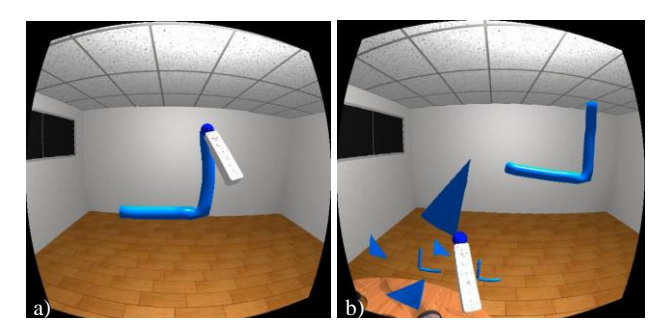

**Figura 10. a) Utilizador começa um esboço. b) O utilizador vê a sugestão de um polígono do Best Fit Plane.**

<span id="page-5-1"></span>A base de todos os algoritmos passa pela Suavização do Traço. Estando ativo, recebe o traço realizado pelo utilizador, que pode ter algumas distorções por ter sido criado no espaço tridimensional.

Como também já mencionado, o algoritmo CALI depende dos cálculos executados pelo Best Fit Plane para encontrar um plano. Tal torna a sua execução mais rápida ao reutilizar planos e pontos encontrados previamente. Especificamente, são reutilizados o plano e os pontos transacionados para o mesmo, para descobrir qual a forma que mais se assemelha ao esboço.

Com a interligação destas ferramentas, o utilizador pode criar e completar o seu esboço, escolhendo a sugestão resultante de cada uma delas a partir da lista de sugestões. Cada sugestão obtida no componente Auxiliares de Desenho permite ir construindo o esboço progressivamente, sendo este visualizado interactivamente e inspecionado na Visualização e Exploração de Resultados [\(Figura 10\)](#page-5-1).

Quando concluído o esboço, o utilizador pode usar o modelo 3D criado, como interrogação para uma pesquisapor-exemplo à base de dados. De forma semelhante à visualização de sugestões, os resultados da pesquisa são apresentados na Paleta [\(Figura 11\)](#page-5-2). Assim, como no caso das sugestões, antes de decidir escolhe substituir o esboço por um dos resultados, o utilizador pode pré-visualizar um resultado, sendo este apresentado sobreposto ao esboço, com as mesmas proporções do esboço. O utilizador vê desta forma como ficará o resultado se o escolher, e caso opte pode selecionar e substituir esboço.

<span id="page-5-0"></span>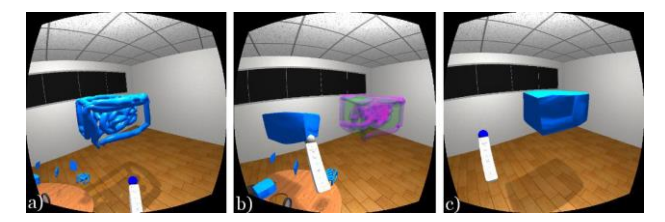

**Figura 9. Convex Hull criado a partir de um esboço: a) esboço; b) pré-visualização da substituição; c) esboço substituído por sólido resultante.**

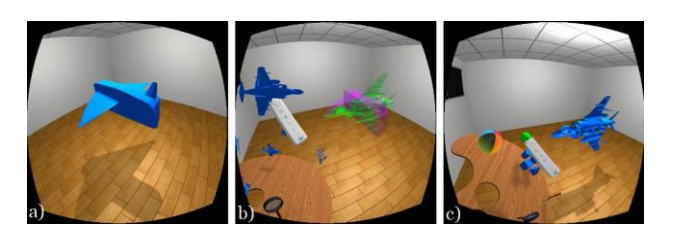

<span id="page-5-2"></span>**Figura 11. Esboço e pesquisa de um avião, utilizando a nossa abordagem: a) esboço criado; b) pré-visualização da substituição do esboço por um resultado; c) esboço substituído pelo resultado.**

## **4. CONCLUSÕES E TRABALHO FUTURO**

Nos últimos anos, o número de objetos 3D disponíveis digitalmente tem crescido. Contudo, soluções atuais para pesquisa de objetos 3D, ainda têm alguns desafios por resolver. Com o objetivo de ultrapassar as limitações presentes nos sistemas atuais, propôs-se um sistema imersivo para especificação de interrogações e recuperação 3D, usando esboços criado num espaço 3D.

Para o desenvolvimento da nossa solução utilizamos um conjunto de equipamentos que permitissem visualizar, especificar interrogações e interagir com os resultados num ambiente imersivo de realidade virtual. Foram utilizadas técnicas de interação multimodal que permitissem um método mais natural para a especificação de interrogações de objetos 3D para recuperação de objetos.

Com a nossa abordagem permitimos a utilizadores casuais, facilmente construírem um objeto através do desenho de um esboço 3D. Isto foi possível através da integração de vários componentes, que funcionam como auxiliares de desenho, e em conjunto oferecem ferramentas que assistem o utilizador na criação do esboço de forma fácil e interativa.

Apesar de se terem alcançado os objetivos propostos, acredita-se ainda ser possível melhorar e completar este trabalho. Adicionalmente, será necessária uma validação da abordagem desenvolvida, comparativamente com um sistema tradicional existente. Contudo, durante a realização de um conjunto de testes preliminares, a nossa abordagem permitiu não só criar representações mais completas dos objetos de forma mais rápida e simples. Como ponto negativo, foi notório o cansaço visual, que se mostrou significativamente elevado, um problema típico dos óculos HMD. Contudo, grau de diversão foi bastante positivo, e os auxiliares de desenho foram, em geral, considerados bastante úteis.

Com a abordagem demonstrada neste trabalho e os avanços alcançados, acreditamos que o nosso contributo possa servir de base para melhorar e impulsionar trabalhos futuros no mesmo tópico.

## **5. AGRADECIMENTOS**

O trabalho apresentado neste artigo foi parcialmente financiado pela Fundação para a Ciência e a Tecnologia (FCT) através dos projectos TECTON-3D (PTDC/EEI-SII/3154/2012), UID/CEC/50021/2013 e da bolsa SFRH/BD/91372/2012.

# **6. REFERÊNCIAS**

- [Barber96] C. B. Barber, D. P. Dobkin, & H. Huhdanpaa. (1996). The Quickhull Algorithm for Convex Hulls. *ACM Trans. Math. Softw.*, *22*(4), 469–483. http://doi.org/10.1145/235815.235821
- [Datta08] R. Datta, D. Joshi, J. Li, & J. Z. Wang. (2008). Image retrieval: Ideas, influences, and trends of the

new age. *ACM Comput. Surv.*, *40*(2), 5:1–5:60. http://doi.org/http://doi.acm.org/10.1145/1348246.134 8248

- [DeCarlo03] D. DeCarlo, A. Finkelstein, S. Rusinkiewicz, & A. Santella. (2003). Suggestive Contours for Conveying Shape. In *ACM SIGGRAPH 2003 Papers* (pp. 848–855). New York, NY, USA: ACM. http://doi.org/10.1145/1201775.882354
- [Dutagaci10] H. Dutagaci, C. P. Cheung, & A. Godil. (2010). A benchmark for best view selection of 3D objects. In *Proceedings of the ACM workshop on 3D object retrieval* (pp. 45–50). New York, NY, USA: ACM. http://doi.org/http://doi.acm.org/10.1145/1877808.187 7819
- [Eitz12] M. Eitz, J. Hays, & M. Alexa. (2012). How Do Humans Sketch Objects? *ACM Trans. Graph.*, *31*(4), 44:1–44:10. http://doi.org/10.1145/2185520.2185540
- [Funkhouser03] T. Funkhouser, P. Min, M. Kazhdan, J. Chen, A. Halderman, D. Dobkin, & D. Jacobs. (2003). A search engine for 3D models. *ACM Trans. Graph.*, *22*(1), 83–105. http://doi.org/http://doi.acm.org/10.1145/588272.5882 79
- [Henriques14] D. Henriques, D. Mendes, P. Pascoal, I. Trancoso, & A. Ferreira. (2014). Poster: Evaluation of immersive visualization techniques for 3D object retrieval. In *3D User Interfaces (3DUI), 2014 IEEE Symposium on* (pp. 145–146). http://doi.org/10.1109/3DUI.2014.6798862
- [Holz11] C. Holz, & A. Wilson. (2011). Data miming: inferring spatial object descriptions from human gesture. In *Proc. of the 2011 annual conference on Human factors in computing systems* (pp. 811–820). ACM.
- [Kazhdan03] M. Kazhdan, T. Funkhouser, & S. Rusinkiewicz. (2003). Rotation invariant spherical harmonic representation of 3D shape descriptors. In *Proceedings of the 2003 Eurographics/ACM SIGGRAPH symposium on Geometry processing* (pp. 156–164). Aire-la-Ville, Switzerland, Switzerland: Eurographics Association. Retrieved from http://dl.acm.org/citation.cfm?id=882370.882392
- [Paquet97] E. Paquet, & M. Rioux. (1997). Nefertiti: a query by content software for three-dimensional models databases management. In *Proceedings of the International Conference on Recent Advances in 3-D Digital Imaging and Modeling* (p. 345–). Washington, DC, USA: IEEE Computer Society. Retrieved from http://dl.acm.org/citation.cfm?id=523428.825366

[Pascoal15] P. B. Pascoal, & A. Ferreira. (2015). ThOR: Three-dimensional Object Retrieval Library. In I. Pratikakis, M. Spagnuolo, T. Theoharis, L. Van Gool, & R. Veltkamp (Eds.), *Eurographics Workshop on 3D Object Retrieval*. The Eurographics Association. http://doi.org/10.2312/3dor.20151058

[Pascoal12] P. B. Pascoal, A. Ferreira, & J. Jorge. (2012). Im-O-Ret: Immersive object retrieval. In *Virtual Reality Short Papers and Posters (VRW), 2012 IEEE* (pp. 121–122). http://doi.org/10.1109/VR.2012.6180912

[Saavedra11] J. Saavedra, B. Bustos, M. Scherer, & T. Schreck. (2011). STELA: sketch-based 3D model retrieval using a structure-based local approach. In *Proc. ACM International Conference on Multimedia Retrieval (ICMR'11)* (pp. 26:1–26:8). ACM.

[Shao11] T. Shao, W. Xu, K. Yin, J. Wang, K. Zhou, & B. Guo. (2011). Discriminative Sketch-based 3D Model Retrieval via Robust Shape Matching. *Comput. Graph. Forum*, 2011–2020.

[Shilane04] P. Shilane, P. Min, M. Kazhdan, & T. Funkhouser. (2004). The Princeton Shape Benchmark. *Shape Modeling and Applications, International Conference on*, *0*, 167–178. http://doi.org/http://doi.ieeecomputersociety.org/10.1 109/SMI.2004.1314504

[Zloof77] M. M. Zloof. (1977). Query-by-Example: A data base language. *IBM Systems Journal*, *16*(4), 324–343. http://doi.org/10.1147/sj.164.0324